ОБЩЕСТВО С ОГРАНИЧЕННОЙ ОТВЕСТВЕННОСТЬЮ «ДАН РОУЗ» 344006, Г. РОСТОВ-НА-ДОНУ, УЛ. ПУШКИНСКАЯ, 138, ОФИС 2. ИНН: 6164067319, ОГРН: 1026103275450

## **QuaSy СППР: qIntegration: Модуль отправки сообщений об отключениях из qОЖУР А 1.0**

## **Инструкция по инсталляции**

Ростов-на-Дону

2024

## Инструкция по инсталляции QuaSy СППР: qIntegration: Модуль отправки сообщений об отключениях из qОЖУР А 1.0

**QuaSy СППР: qIntegration: Модуль отправки сообщений об отключениях из qОЖУР А 1.0** является программным модулем программного обеспечения QuaSy СППР: qОЖУР\_Satellite. В связи с чем, использование **QuaSy СППР: qIntegration: Модуль отправки сообщений об отключениях из qОЖУР А 1.0** (далее – модуль, интеграция) невозможно без установки основного программного обеспечения - QuaSy СППР:  $q$ ОЖУР Satellite (далее –  $q$ ОЖУР Satellite, Приложение).

## Пример работы программного модуля

Доступ к Приложению можно получить через web-браузер (желательно - Google Chrome, Яndex Browser). Internet explorer для получения доступа лучше не использовать. Для доступа к серверу необходимо набрать в адресной строке браузера:

[https://reestr2.dunrose.ru/proj\\_menu/index.php](https://reestr2.dunrose.ru/proj_menu/index.php)

После чего появится окно, в котором будет необходимо авторизоваться ([Рисунок](#page-1-0) 1):

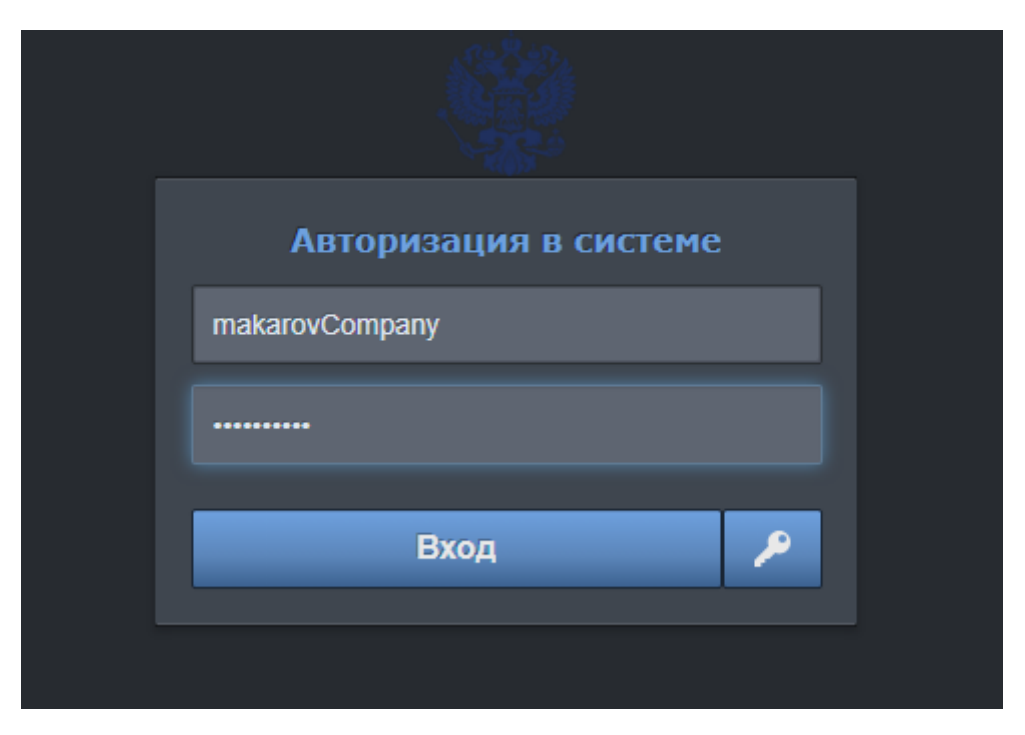

*Рисунок 1 – Авторизация в Системе QuaSy СППР*

<span id="page-1-0"></span>Затем ввести учетные данные:

**Логин** – makarovCompany

**Пароль** – !Q2w3e4r5t

и нажать кнопку «Вход».

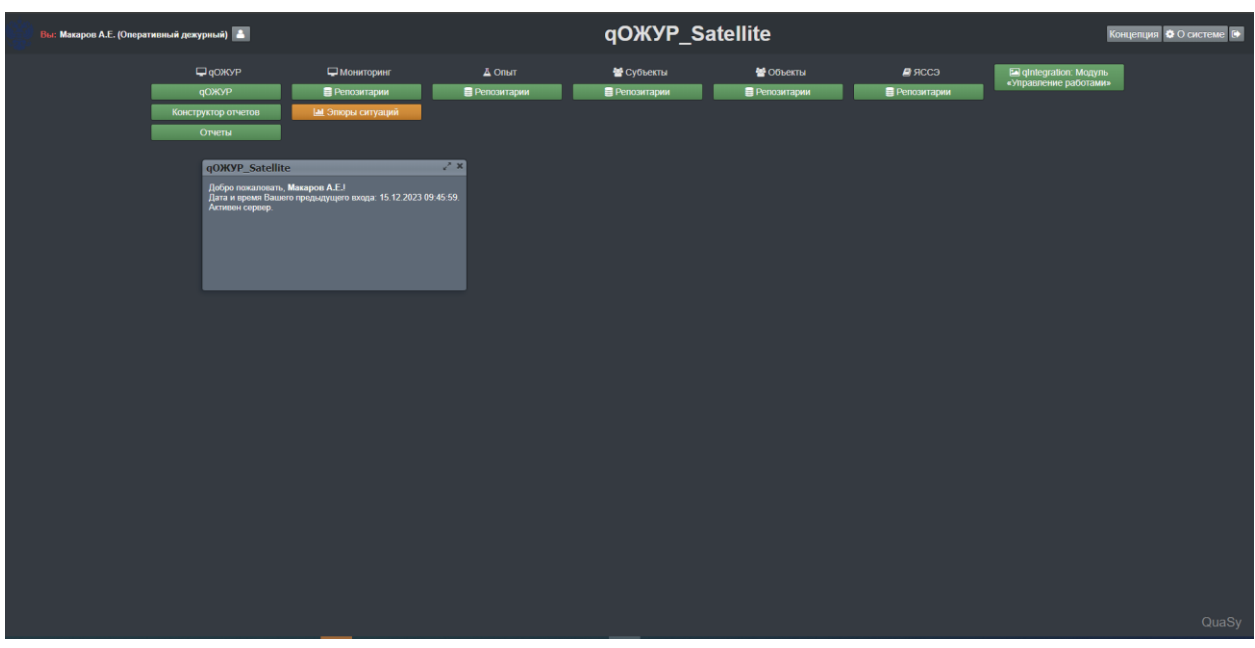

После авторизации станет доступна основная панель Приложения ([Рисунок](#page-2-0) 2):

*Рисунок 2 – Основная панель qОЖУР\_Satellite*

**qOЖУР** 

<span id="page-2-0"></span>Далее необходимо нажать кнопку **далее продала в для перехода в Базовый** 

функциональный интерфейс qОЖУР\_Satellite ([Рисунок](#page-2-1) 3):

|                           | Вы: Макаров А. Е. (Оперативный дежурный)                                    | На смене: Гурский Р.Ю. (Инженер) • Макаров А. Е. (Оперативный дежурный)                                                                                                    | <b>• Документы В</b> Саздать | <b>Х</b> Отнечать | Дублировать Контроль | В Закрыть наряд допуск или распоряжение | <b>OXYP Satellite</b><br>6日夕日图 ? 国平日<br><b>A</b> QunSy |
|---------------------------|-----------------------------------------------------------------------------|----------------------------------------------------------------------------------------------------|------------------------------|-------------------|----------------------|-----------------------------------------|--------------------------------------------------------|
|                           | Смена На контроле Сервер сообщений                                          |                                                                                                    |                              |                   |                      |                                         |                                                        |
| Дата и время<br>сообщения | От кого                                                                     | Содержание                                                                                                    |                              | <b>KOMV</b>       | Вложения             | Визы                                    | Задача                                                 |
| 11.03.2024<br>14:31:37    | <b>Satellite</b><br>Интеграция<br>(Система)                                 | Регистрация работ по распоряжению № 20202002-41981; Работа с технической документацией в районе Работник, отдавший<br>распоряжение: Парфенов Андрей Олегович. Производитель работ: Кошелев Константин Владимирович.<br>Работу начать 11.03.2024 17:31 (МСК)                                              |                              |                   |                      |                                         | Учет работ по нарядам-допускам и<br>распоряжениям      |
| 11.03.2024<br>12:28:26    | Крупномасштабной<br>социотехнической<br>компании<br>Интеграция<br>(Система) | Регистрация работ по распоряжению № 20202002-41981; Работа с технической документацией в районе Работник, отдавший<br>распоряжение: Парфенов Андрей Олегович. Производитель работ: Кошелев Константин Владимирович.<br>Работу начать 11.03.2024 15:28 (МСК)                                              |                              |                   |                      |                                         | Учет работ по нарядам-допускам и<br>распоряжениям      |
| 15.12.2023<br>10:01:05    | Крупномасштабной<br>социотехнической<br>компании<br>Интеграция<br>(Система) | Регистрация работ по распоряжению № 20202002-41981; Работа с технической документацией в районе Работник, отдавший<br>распоряжение: Парфенов Андрей Олегович. Производитель работ: Кошелев Константин Владимирович.<br>Работу начать 15.12.2023 13:01 (МСК)                                              |                              |                   |                      |                                         | Учет работ по нарядам-допускам и<br>распоряжениям      |
| 15.12.2023<br>10:00:33    | Крупномасштабной<br>социотехнической<br>компании<br>Интеграция<br>(Система) | Регистрация работ по распоряжению № 20202002-41981; Работа с технической документацией в районе Работник, отдавший<br>распоряжение: Парфенов Андрей Олегович. Производитель работ: Кошелев Константин Владимирович.<br>Работу начать 15.12.2023 13:00 (МСК)                                              |                              |                   |                      |                                         | Учет работ по нарядам-допускам и<br>распоряжениям      |
| 15.12.2023<br>09:48:47    | Крупномасштабной<br>социотехнической<br>компании<br>Интеграция<br>(Система) | Регистрация работ по распоряжению № 20202002-41981; Работа с технической документацией в районе Работник, отдавший<br>распоряжение: Парфенов Андрей Олегович. Производитель работ: Кошелев Константин Владимирович.<br>Работу начать 15.12.2023 12:48 (МСК)                                              |                              |                   |                      |                                         | Учет работ по нарядам-допускам и<br>распоряжениям      |
| 15.12.2023<br>09:47:56    | Крупномасштабной<br>социотехнической<br>компании<br>Интеграция<br>(Система) | Регистрация работ по распоряжению № 20202002-41981; Работа с технической документацией в районе Работник, отдавший<br>распоряжение: Парфенов Андрей Олегович. Производитель работ: Кошелев Константин Владимирович.<br>Работу начать 15.12.2023 12:47 (МСК)                                              |                              |                   |                      |                                         | Учет работ по нарядам допускам и<br>распоряжениям      |
| 15.12.2023<br>09:46:22    | Крупномасштабной<br>социотехнической<br>компании<br>Интеграция<br>(Система) | Регистрация работ по распоряжению № 20202002-41981; Работа с технической документацией в районе Работник, отдавший<br>распоряжение: Парфенов Андрей Олегович. Производитель работ: Кошелев Константин Владимирович.<br>Работу начать 15.12.2023 12:46 (МСК)                                              |                              |                   |                      |                                         | Учет работ по нарядам-допускам и<br>распоряжениям      |
| 01.11.2023<br>16:04:40    | Крупномасштабной<br>социотехнической<br>компании<br>Интеграция<br>(Система) | Регистрация работ по распоряжению № 20202002-41981; Работа с технической документацией в районе Работник, отдавший<br>распоряжение: Парфенов Андрей Олегович. Производитель работ: Кошелев Константин Владимирович.<br>Работу начать 01.11.2023 19:04 (МСК)<br><b>THE R. P. LEWIS CO., LANSING MICH.</b> |                              |                   |                      |                                         | Учет работ по нарядам-допускам и<br>распоряжениям      |
|                           | Крупномасштабной                                                            |                                                                                                    |                              |                   |                      |                                         |                                                        |

*Рисунок 3 – Базовый функциональный интерфейс qОЖУР\_Satellite*

<span id="page-2-1"></span>Для работы модуля заполняются данные по структурированным учетным записям (СУЗ) «Управление нештатными ситуациями (НШС). Учет аварийных отключений» и «Управление работами. Учет плановых/неплановых отключений». При сохранении информации система проверяет доступность прав сотрудника о возможности интеграции и, в случае наличия прав, отправляет данные по назначению.

Для ускорения времени подготовлена заранее созданная тестовая запись, которая продемонстрирует какие именно данные принимает другая сторона. За стороннюю систему служит скрипт, который принимает входящие данные и располагает их в удобном виде.

Для того, чтобы сразу посмотреть какие данные отправляет система на основе уже

• Создать созданной тестовой записи, необходимо нажать кнопку . Откроется модальное окно с деревом доступных задач ([Рисунок](#page-3-0) 4):

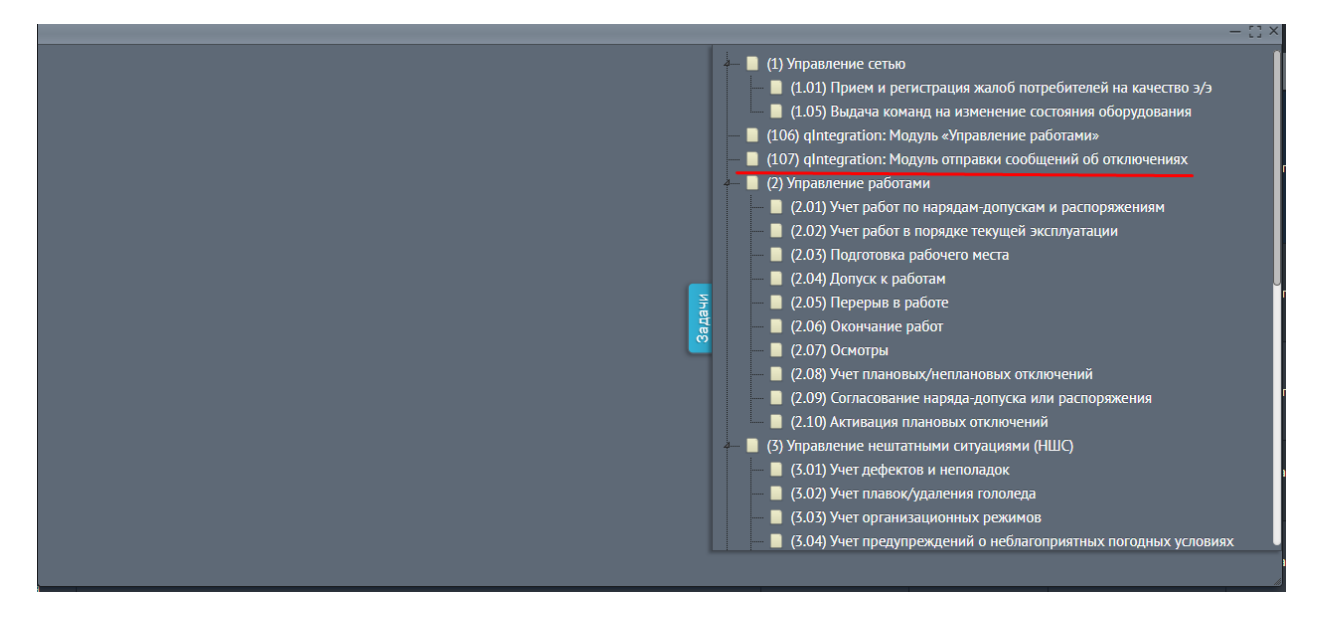

*Рисунок 4 – Модальное окно с деревом доступных задач. Выбор (107) «qIntegration: Модуль отправки сообщений об отключениях»*

<span id="page-3-0"></span>В данном окне, необходимо выбрать задачу:

(107) gIntegration: Модуль отправки сообщений об отключениях

Задача откроет новую вкладку. Дождитесь пока во вкладке не появится ответ о принятии данных ([Рисунок](#page-4-0) 5):

| Данные принятые другой системой          |                                      |  |  |  |  |  |
|------------------------------------------|--------------------------------------|--|--|--|--|--|
| Фактическая дата отключения              | 2024-03-11 17:29                     |  |  |  |  |  |
| Наименование организационной структуры   | qO/KVP_Satellite                     |  |  |  |  |  |
| Диспетчерское наименование объекта       | КЛ6кВ ТП2177Б - ТП4966Б              |  |  |  |  |  |
| Класс напряжения                         | $6 \text{ }\mathrm{KB}$              |  |  |  |  |  |
| Тип объекта                              | кл                                   |  |  |  |  |  |
| <b> Описание</b>                         | Описание причины Аварий, Тест        |  |  |  |  |  |
| Дата и Время планируемого восстановления | 2024-03-11 22:29                     |  |  |  |  |  |
| <b>ATTB</b>                              | <b>АПВ</b> не успешно                |  |  |  |  |  |
| <b>PTTB</b>                              | <b>PITB</b> не успешно               |  |  |  |  |  |
| Действие Бригад                          | Направлена бригада                   |  |  |  |  |  |
| Время отправки бригады                   | 2024-03-11 17:30                     |  |  |  |  |  |
| Задействовано бригад                     |                                      |  |  |  |  |  |
| Задействовано человек                    | R                                    |  |  |  |  |  |
| Задействовано единиц спец. техники       |                                      |  |  |  |  |  |
| Задействовано РИСЭ                       | κ                                    |  |  |  |  |  |
| Уникальный идентификатор                 | ea26c889-3aff-4932-a784-3fe0ef179f45 |  |  |  |  |  |

*Рисунок 5 – Данные принятые сторонней системой*

<span id="page-4-0"></span>Это информация, полученная сторонней системой с помощью интеграции.

Для того, чтобы сверить сохраненные данные в qOЖУP Satellite и отправленные в стороннюю систему, необходимо вернуться в Базовый функциональный интерфейс qОЖУР\_Satellite и дважды кликнуть на созданное Аварийное отключение ([Рисунок](#page-4-1) 6):

|                                                     |                                                                             | На смене: Гурский Р. Ю. (Инженер) • Макаров А. Е. (Оперативный дежурный)                                                                                                    |                   |                             |      | <b>OXYP Satellite</b>                             |  |
|-----------------------------------------------------|-----------------------------------------------------------------------------|----------------------------------------------------------------------------------------------------|-------------------|-----------------------------|------|---------------------------------------------------|--|
|                                                     | Вы: Макаров А. Е. (Оперативный дежурный)                                    |                                                                                                    |                   |                             |      | $\bullet$                                         |  |
|                                                     |                                                                             | Cosnary<br><b>• Документы</b>                                                                                                    | <b>Х Отменить</b> | • Дублировать<br>В Контроль |      | В Закрыть наряд-допуск или распоряжение<br>QuaSy  |  |
| Колл-центр<br>Смена На контроле<br>Сервер сообщений |                                                                             |                                                                                                    |                   |                             |      |                                                   |  |
| Дата и время<br>сообщения                           | От кого                                                                     | Содержание                                                                                                    | <b>KOMV</b>       | Вложения                    | Визы | Задача                                            |  |
| 11.03.2024<br>17:31:13                              | <b>Satellite</b><br>Макаров А.Е.<br>(Оперативный<br>дежурный)               | qOЖУР_Satellite. 11.03.2024 17:29 (МСК) аварийное откл. КЛ6кВ ТП2177Б -ТП4966Б. АПВ не успешно. АВР не успешно. 11.03.2024<br>17:30 (МСК) РПВ не успешно.<br>Обесточенные потребители: 1 ТП (в том числе абонентских 3 ТП) 4 чел, Домовладений- 1, Многоквартирных жилых домов- 3, 12 СЗО, 4<br>МВт. Прогноз восстановления электроснабжения потребителей: 5 ч. 0 мин.<br>11.03.2024 17:30 (МСК). Направлена бригада. Задействовано 1 бр. 3 чел. 4 ед. спец. техники 5 РИСЭ.<br>Причина: Описание причины Аварий, Тест. |                   |                             |      | Учет аварийных отключений                         |  |
| 11.03.2024<br>15:54:00                              | <b>Satellite</b><br>Makapos A.E.<br>(Оперативный<br>дежурный)               | qOЖУР Satellite. 11.03.2024 15:49 (МСК) аварийное откл. КЛбкВ ТП2177Б -ТП4966Б. Обесточенные потребители: 123 ТП (в том числе<br>абонентских 3 ТП) 4 чел, Домовладений- 12, Многоквартирных жилых домов- 4, 12 СЗО, 123 МВт. Прогноз восстановления<br>электроснабжения потребителей: 3 ч. 0 мин.<br>Причина: Тестовая запись.                                                                                                    |                   |                             |      | Учет аварийных отключений                         |  |
| 11.03.2024<br>15:51:17                              | <b>Satellite</b><br>Makapon A.E.<br>(Оперативный<br>дежурный)               | qOЖУР Satellite. 11.03.2024 15:49 (МСК) аварийное откл. КЛбкВ ТП2177Б -ТП4966Б. Обесточенные потребители: 123 ТП (в том числе<br>абонентских 3 ТП) 4 чел, Домовладений- 12, Многоквартирных жилых домов- 4, 12 СЗО, 123 МВт. Прогноз восстановления<br>электроснабжения потребителей: 3 ч. 0 мин.<br>Причина: Тестовая запись.                                                                                                    |                   |                             |      | Учет аварийных отключений                         |  |
| 11.03.2024<br>14:31:37                              | <b>Satellite</b><br>Интеграция<br>(Система)                                 | Регистрация работ по распоряжению № 20202002-41981; Работа с технической документацией в районе Работник, отдавший<br>распоряжение: Парфенов Андрей Олегович. Производитель работ: Кошелев Константин Владимирович.<br>Работу начать 11.03.2024 17:31 (МСК)                                                                                                    |                   |                             |      | Учет работ по нарядам-допускам и<br>распоряжениям |  |
| 11.03.2024<br>12:28:26                              | Крупномасштабной<br>социотехнической<br>компании<br>Интеграция<br>(Система) | Регистрация работ по распоряжению № 20202002-41981; Работа с технической документацией в районе Работник, отдавший<br>распоряжение: Парфенов Андрей Олегович. Производитель работ: Кошелев Константин Владимирович.<br>Работу начать 11.03.2024 15:28 (МСК)                                                                                                    |                   |                             |      | Учет работ по нарядам-допускам и<br>распоряжениям |  |
| 15.12.2023<br>10:01:05                              | Крупномасштабной<br>социотехнической<br>компании<br>Интеграция<br>(Система) | Регистрация работ по распоряжению № 20202002-41981; Работа с технической документацией в районе Работник, отдавший<br>распоряжение: Парфенов Андрей Олегович. Производитель работ: Кошелев Константин Владимирович.<br>Работу начать 15.12.2023 13:01 (МСК)                                                                                                    |                   |                             |      | Учет работ по нарядам-допускам и<br>распоряжениям |  |
| 15.12.2023<br>10:00:33                              | Крупномасштабной<br>социотехнической<br>компании<br>Интеграция<br>(Система) | Регистрация работ по распоряжению № 20202002-41981; Работа с технической документацией в районе Работник, отдавший<br>распоряжение: Парфенов Андрей Олегович. Производитель работ: Кошелев Константин Владимирович.<br>Работу начать 15.12.2023 13:00 (МСК)                                                                                                    |                   |                             |      | Учет работ по нарядам-допускам и<br>распоряжениям |  |
| 15.12.2023<br>09:48:47                              | Крупномасштабной<br>социотехнической<br>компании<br>Интеграция<br>(Система) | Регистрация работ по распоряжению № 20202002-41981; Работа с технической документацией в районе Работник, отдавший<br>распоряжение: Парфенов Андрей Олегович. Производитель работ: Кошелев Константин Владимирович.<br>Работу начать 15.12.2023 12:48 (МСК)                                                                                                    |                   |                             |      | Учет работ по нарядам допускам и<br>распоряжениям |  |
| 15.12.2023<br>1.47.56                               | Крупномасштабной<br>социотехнической<br>компании                            | Регистрация работ по распоряжению № 20202002-41981; Работа с технической документацией в районе., Работник, отдавший<br>распоряжение: Парфенов Андрей Олегович. Производитель работ: Кошелев Константин Владимирович.                                                                                                    |                   |                             |      | Учет работ по нарядам-допускам и                  |  |

<span id="page-4-1"></span>*Рисунок 6 – Базовый функциональный интерфейс qОЖУР\_Satellite. Созданное сообщение*

Откроется окно СУЗ «Управление нештатными ситуациями (НШС). Учет аварийных отключений» ([Рисунок](#page-5-0) 7):

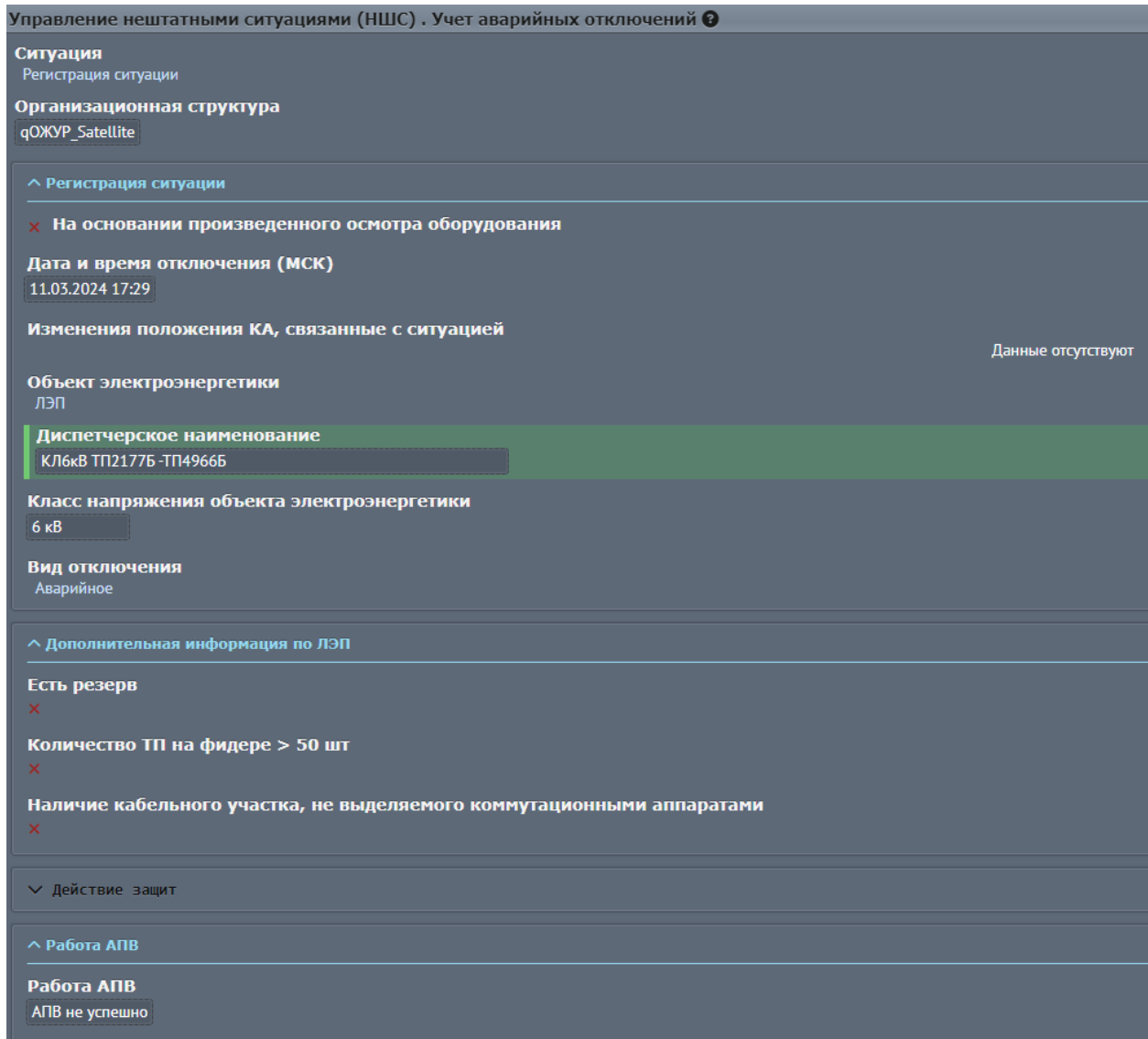

<span id="page-5-0"></span>*Рисунок 7 – Окно СУЗ «Управление нештатными ситуациями (НШС). Учет аварийных отключений»*

Далее необходимо сопоставить данные qОЖУР\_Satellite с данными принятыми другой стороной. Структура данных может отличаться в зависимости от спецификации, согласованной между организациями.

Для того, чтобы самостоятельно создать запись об отключении и посмотреть какие

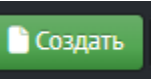

данные отправятся, нажать кнопку . Откроется модальное окно с деревом доступных задач ([Рисунок](#page-6-0) 8):

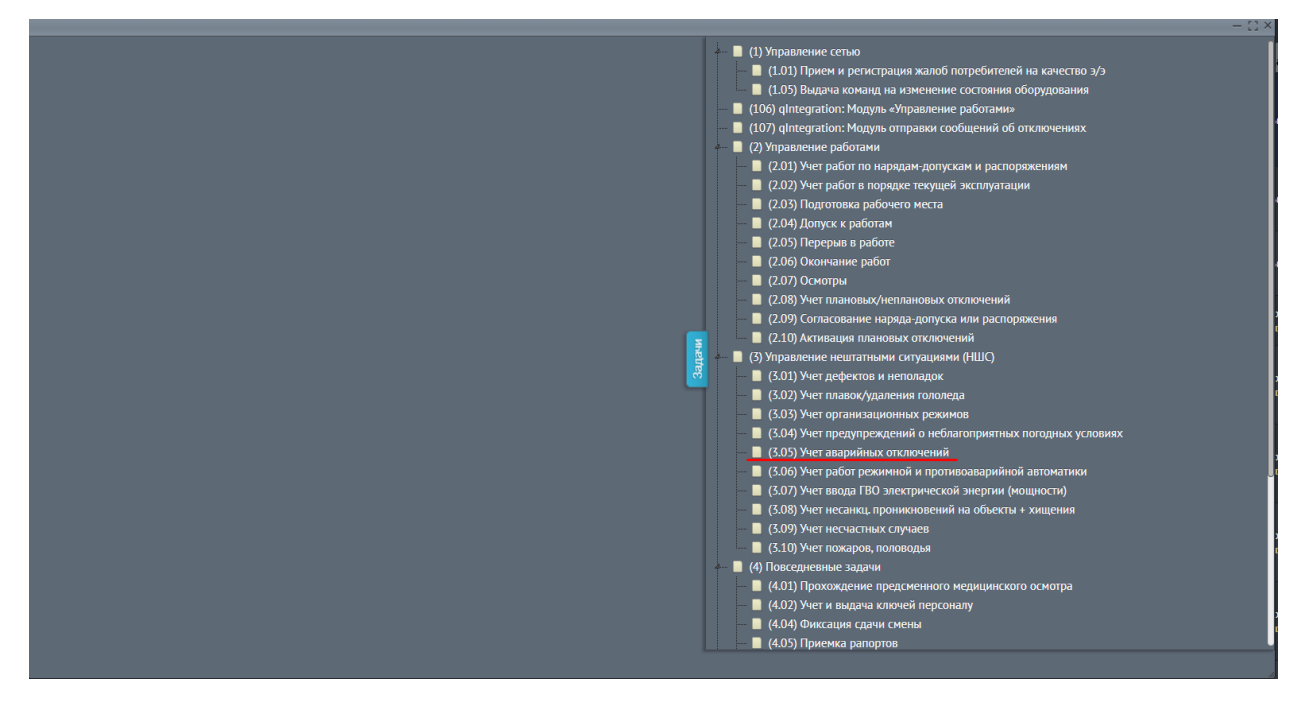

*Рисунок 8 - Модальное окно с деревом доступных задач. Выбор (3.05) «Учет аварийных отключений»*

<span id="page-6-0"></span>В данном окне необходимо выбрать задачу  $\Box$  (3.05) Учет аварийных отключений

Заполнить поля данными:

Объект электроэнергетики – ЛЭП

Диспетчерское наименование - КЛ6кВ ТП2177Б -ТП4966Б

Вид отключения – любой из вариантов

Работа АПВ - любой из вариантов

Работа АВР - любой из вариантов

Результат РПВ - любой из вариантов

Сведения о потребителях - Потребители обесточены

Нет обесточенных населенных пунктов – true

Действие бригад - любой из вариантов

Все остальные поля, согласно валидации, могут быть заполнены любыми числами и вариантами ([Рисунок](#page-7-0) 9):

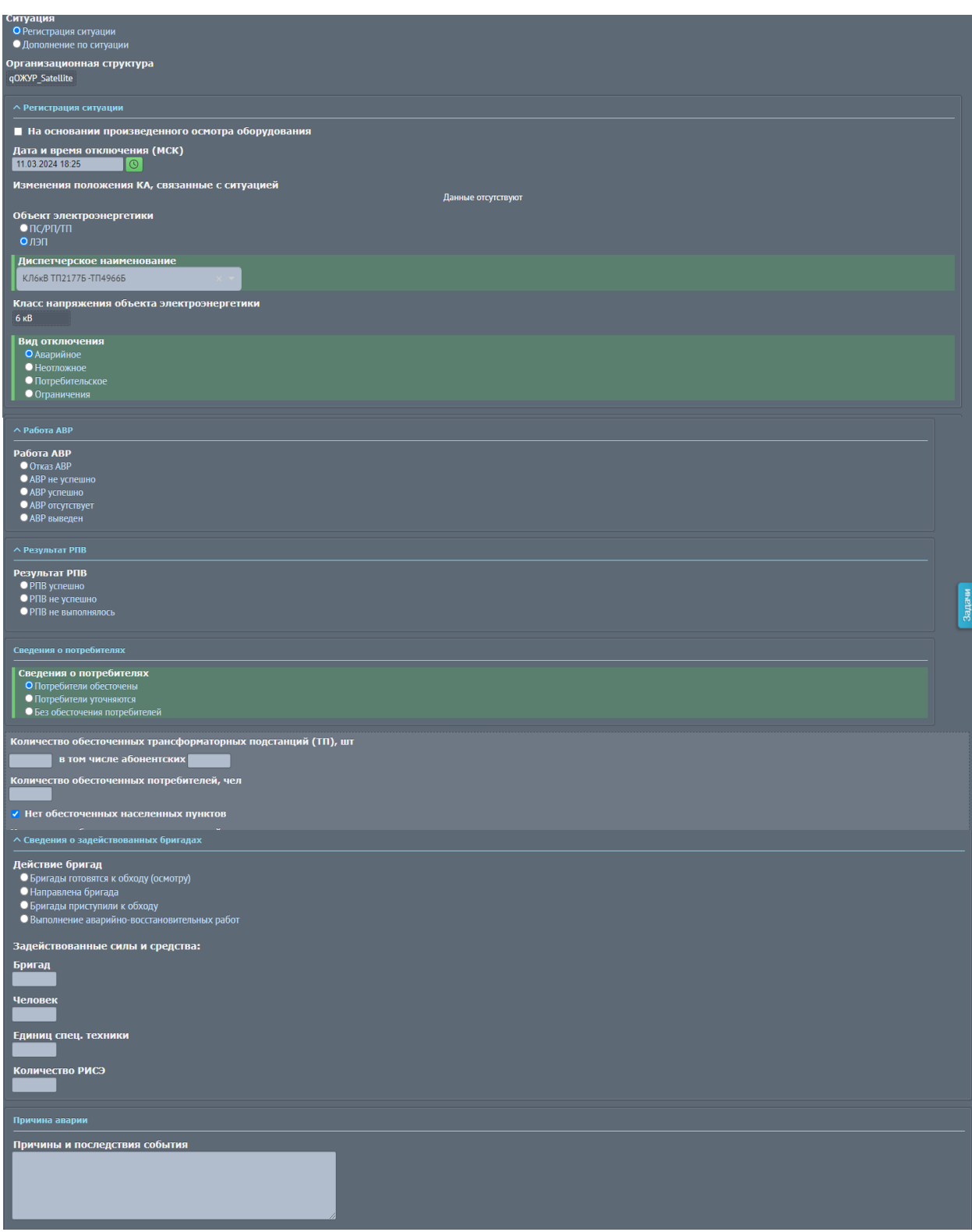

*Рисунок 9 – Заполнение СУЗ (3.05) «Учет аварийных отключений»*

<span id="page-7-0"></span>После заполнения, необходимо нажать кнопку **Сохранить** . qOЖУP\_Satellite проверит правильность внесенных данных и, в случае успешной валидации, даст сохранить запись:

© ООО «Дан Роуз»

Инструкция по инсталляции

**QuaSy СППР: qIntegration: Модуль отправки сообщений об отключениях из qОЖУР А 1.0**

| Смена На контроле         | Вы: Макаров А. Е. (Оперативный дежурный)<br>ервер сообщений   | На смене: Гурский Р. Ю. (Инженер) • Макаров А. Е. (Оперативный дежурный)<br>• Документы<br>Колл-центр                                                                                                    | Conum. | Х Отненить  | • Дублировать   | В Контроль |             | <b>OD A</b> & B ? ENY D<br>В закрыть наряд-допуск или распоряжение | <b>OXYP Satellite</b><br>Quarty |
|---------------------------|---------------------------------------------------------------|----------------------------------------------------------------------------------------------------|--------|-------------|-----------------|------------|-------------|--------------------------------------------------------------------|---------------------------------|
| Дата и время<br>сообщения | От кого                                                       | Содержание                                                                                                    |        | <b>KOMY</b> | <b>Вложения</b> |            | <b>Визы</b> | Задача                                                             |                                 |
| 12.03.2024<br>10:13:34    | <b>Satellite</b><br>Макаров А.Е.<br>(Оперативный<br>дежурный) | gOXVP Satellite. 12.03.2024 10:12 (МСК) аварийное откл. КЛ6кВ ТП2177Б - ТП4966Б. Отказ АВР. РПВ не выполнялось.<br>Обесточенные потребители: 1 ТП, 1 МВт. Прогноз восстановления электроснабжения потребителей: 20 ч. 30 мин.<br>12.03.2024 10:12 (МСК). Направлена бригада.                                                                                                    |        |             |                 |            |             | Учет аварийных отключений                                          |                                 |
| 12.03.2024<br>09:55:53    | <b>Satellite</b><br>Makapon A.E.<br>(Оперативный<br>дежурный) | Наименование потребителя: .<br>Адрес: (электроснабжение отсутствует во всем объединении)<br>Сообщение: здравствуйте отключился свет это тестовая сообщения а городской округ ступино деревня сафронова сит берёзки участок<br>11.                                                                                                    |        |             |                 |            |             | Прием и регистрация жалоб<br>потребителей на качество э/э          |                                 |
| 11.03.2024<br>17:31:13    | <b>Satellite</b><br>Maxapon A.E.<br>(Оперативный<br>дежурный) | qOЖУР_Satellite. 11.03.2024 17:29 (МСК) аварийное откл. КЛ6кВ ТП2177Б -ТП4966Б. АПВ не успешно. АВР не успешно. 11.03.2024<br>17:30 (МСК) РПВ не успешно.<br>Обесточенные потребители: 1 ТП (в том числе абонентских 3 ТП) 4 чел, Домовладений- 1, Многоквартирных жилых домов- 3, 12 СЗО, 4<br>МВт. Прогноз восстановления электроснабжения потребителей: 5 ч. 0 мин.<br>11.03.2024 17:30 (МСК), Направлена бригада, Задействовано 1 бр. 3 чел. 4 ед. спец. техники 5 РИСЭ.<br>Причина: Описание причины Аварий, Тест. |        |             |                 |            |             | Учет аварийных отключений                                          |                                 |
| 11.03.2024<br>15:54:00    | <b>Satellite</b><br>Макаров А.Е.<br>(Оперативный<br>дежурный) | qOЖУР_Satellite. 11.03.2024 15:49 (MCK) аварийное откл. КЛ6кВ ТП2177Б -ТП4966Б. Обесточенные потребители: 123 ТП (в том числе<br>абонентских 3 ТП) 4 чел. Домовладений- 12. Многоквартирных жилых домов- 4, 12 СЗО, 123 МВт. Прогноз восстановления<br>электроснабжения потребителей: 3 ч. 0 мин.<br>Причина: Тестовая запись.                                                                                                    |        |             |                 |            |             | Учет аварийных отключений                                          |                                 |

*Рисунок 10 – Базовый функциональный интерфейс qОЖУР\_Satellite. Созданное сообщение*

**• Создать** Чтобы отправить созданную запись, необходимо нажать кнопку модальное окно с деревом доступных задач ([Рисунок](#page-8-0) 11):

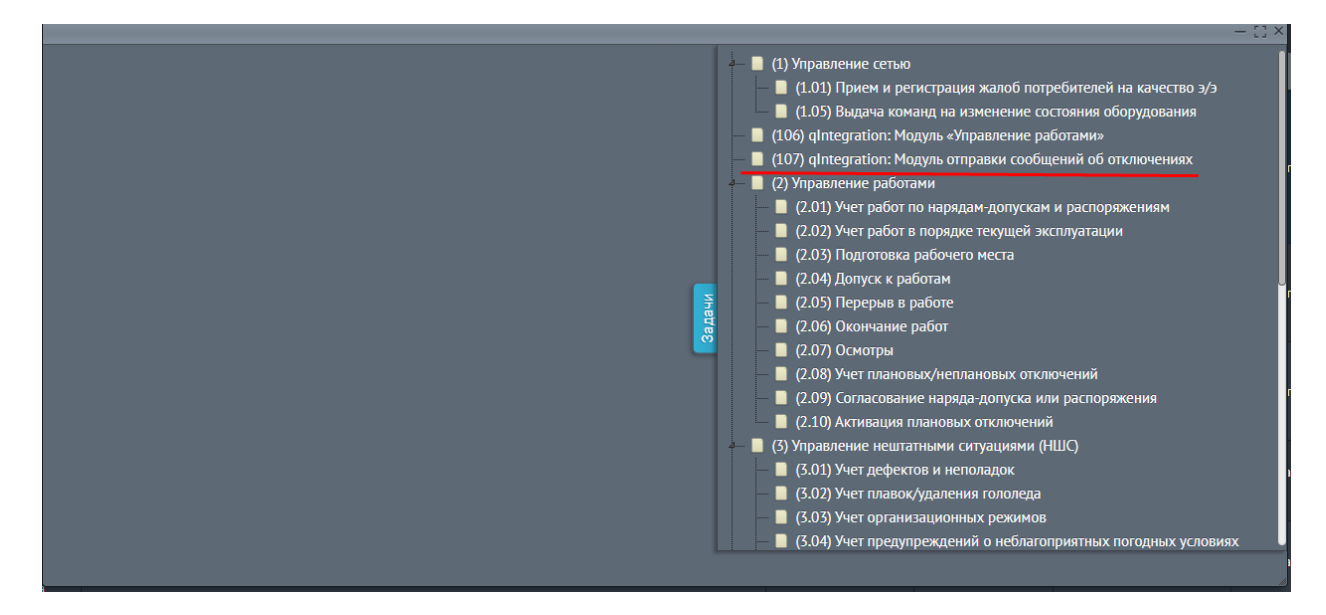

<span id="page-8-0"></span>*Рисунок 11 - Модальное окно с деревом доступных задач. Выбор (107) «qIntegration: Модуль отправки сообщений об отключениях»*

В данном окне необходимо выбрать задачу:

(107) gIntegration: Модуль отправки сообщений об отключениях

Задача откроет новую вкладку. Дождитесь пока во вкладке не появится ответ о принятии данных ([Рисунок](#page-9-0) 12):

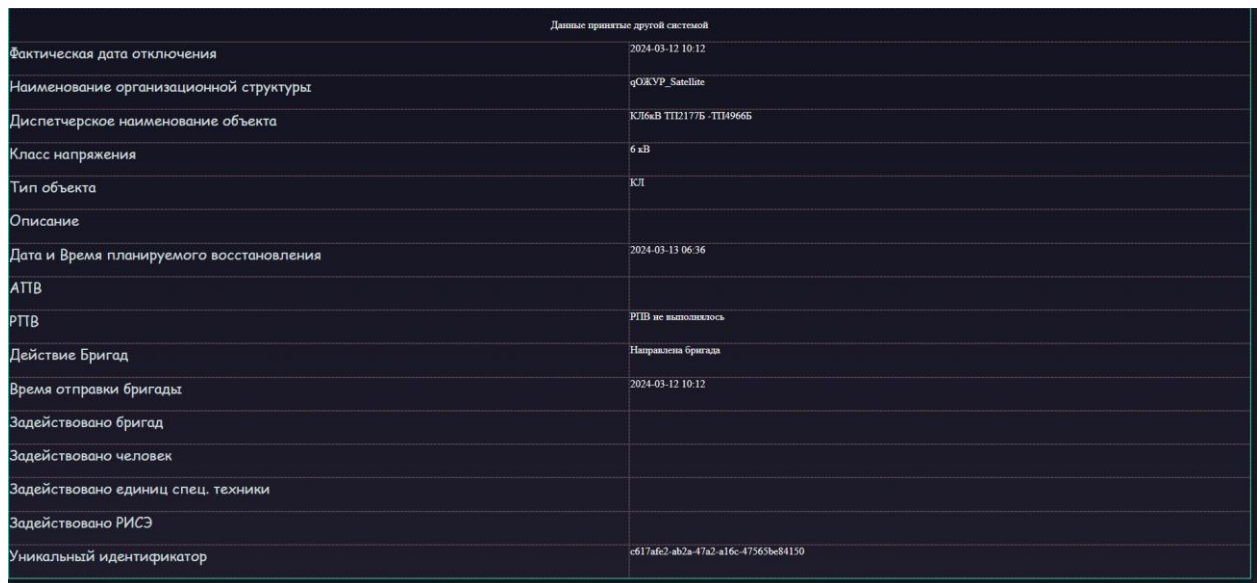

*Рисунок 12 - Данные принятые сторонней системой*

<span id="page-9-0"></span>Для того, чтобы сверить сохраненные данные в qOЖУP Satellite и отправленные в стороннюю систему, необходимо вернуться в Базовый функциональный интерфейс qОЖУР\_Satellite и дважды кликнуть на созданное Аварийное отключение.

Откроется окно СУЗ «Управление нештатными ситуациями (НШС). Учет аварийных отключений».

Далее необходимо сопоставить данные qОЖУР\_Satellite с данными принятыми сторонней системой. Структура данных может отличаться в зависимости от спецификации, согласованной между организациями.

**В случае возникновения сложностей при осуществлении инсталляции просим обратиться к техническому специалисту ООО «Дан Роуз»:** 

Супраненок Владимир тел.: +7(909)412-61-16